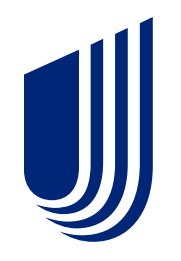

# **Step by Step Guide to Complete the Optum Agency Application**

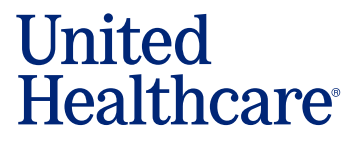

BH3645b\_10/2021

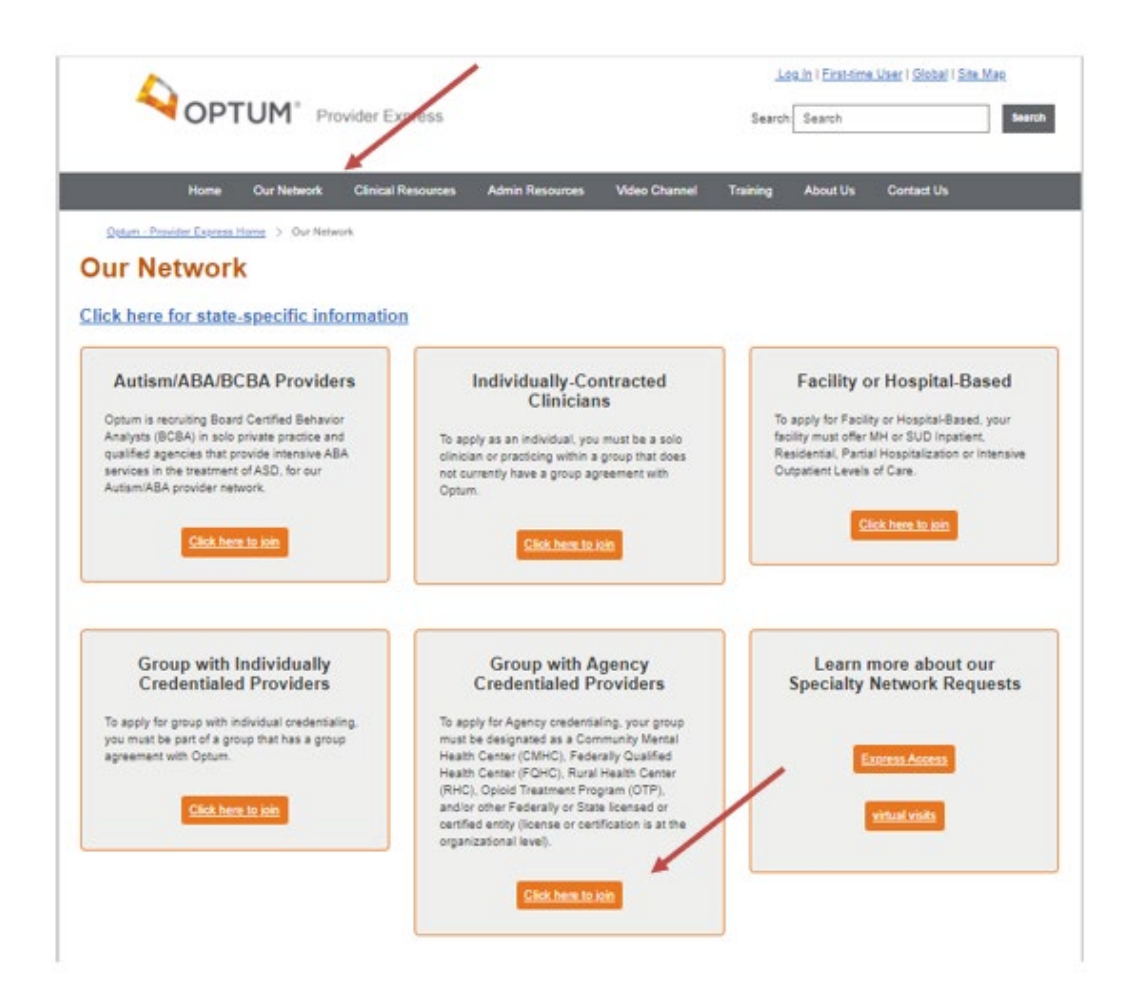

Start by going to our website: [providerexpress.com](https://www.providerexpress.com/content/ope-provexpr/us/en/our-network/facility-or-hospital.html)

Click on "Our Network" on the top tool bar.

Click on the **Group with Agency Credentialed Providers** link to complete the Agency Application.

#### **Group with Agency Credentialed Providers Required Information:**

- Minimum Liability insurance of \$1 million/ \$3 Million for both General Liability and Professional Liability.
- $\triangleright$  A current state license or certificate for all services and locations where you offer services

#### Optum accepts the below accreditations. **If you are not accredited, a site audit will be required before the credentialing process will be complete**

- o Accreditation Association for Ambulatory Health Care (AAAHC)
- o Accreditation Commission for Health Care, Inc. (ACHC)
- o Commission on Accreditation of Rehabilitation Facilities (CARF)
- o Community Health Accreditation Program (CHAP)
- o Center for Improvement in Healthcare Quality (CIHQ)
- o Det Norske Veritas National Integrated Accreditation for Healthcare Organizations (DNV NIAHO)
- o Healthcare Facilities Accreditation Program (HFAP)
- o Joint Commission (TJC)
- o Council on Accreditation (COA)
- $\triangleright$  Medicaid and/or Medicare certification letters with applicable registration numbers
- $\triangleright$  Current Professional and General Liability insurance certificates showing limits, policy number(s) and expiration date(s)
- $\triangleright$  W9 form

- $\triangleright$  Current Staff roster including license, taxonomy and NPI
- $\triangleright$  Copies of the prescribers' DEA licenses are required

• Provider (Submitter) will go to Provider Express and click on the **Agency Application** link to complete the Agency Application. First complete the following questions to determine the type of agency:

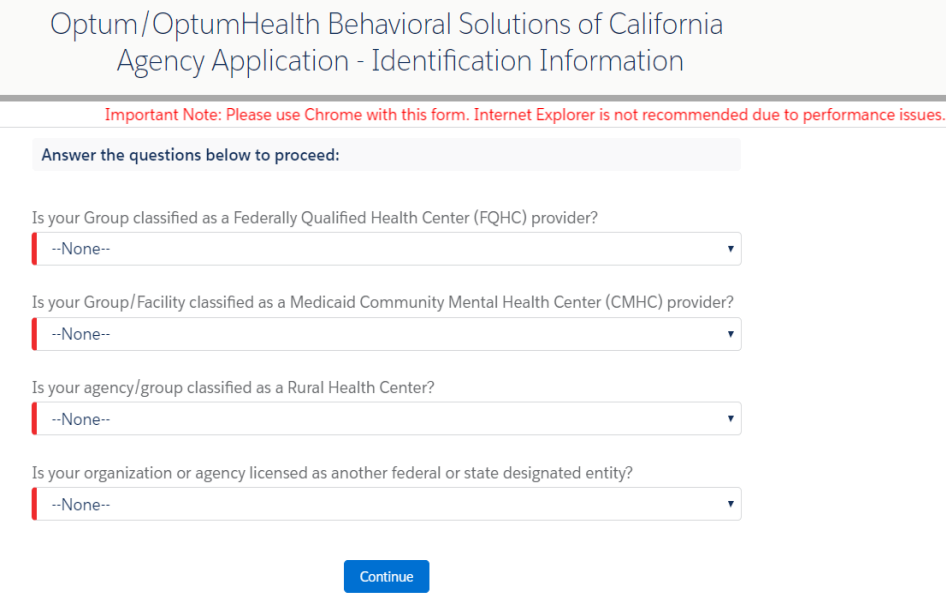

• After clicking 'Continue', enter the following required identification information: Agency Tax ID Name, DBA Name (optional), Previous Name (DBA or Tax ID) (optional), Tax Identification Number, Credentialing Contact Email and Primary Practice State, then click "Save & Continue".

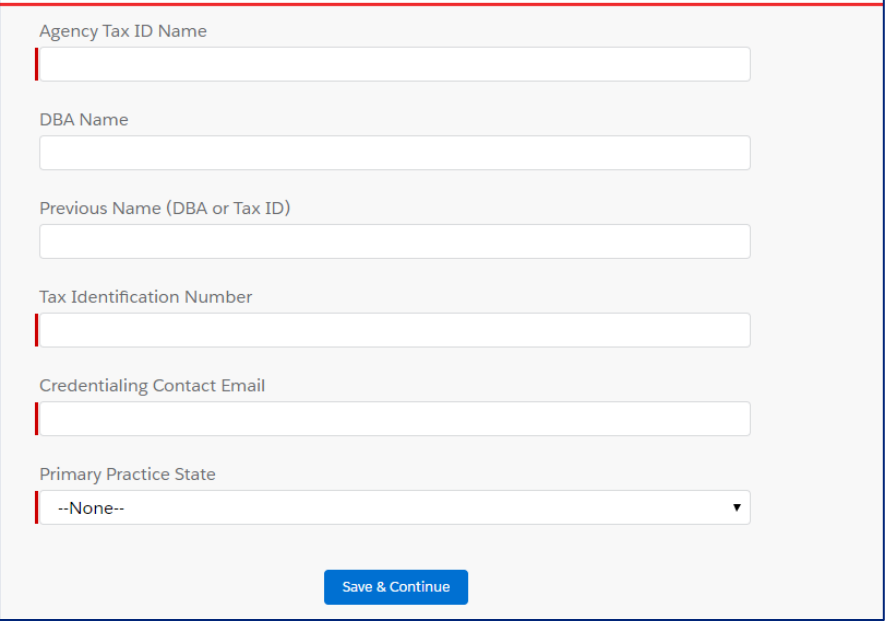

## There are several important notes at the start of the application to assist with completion.

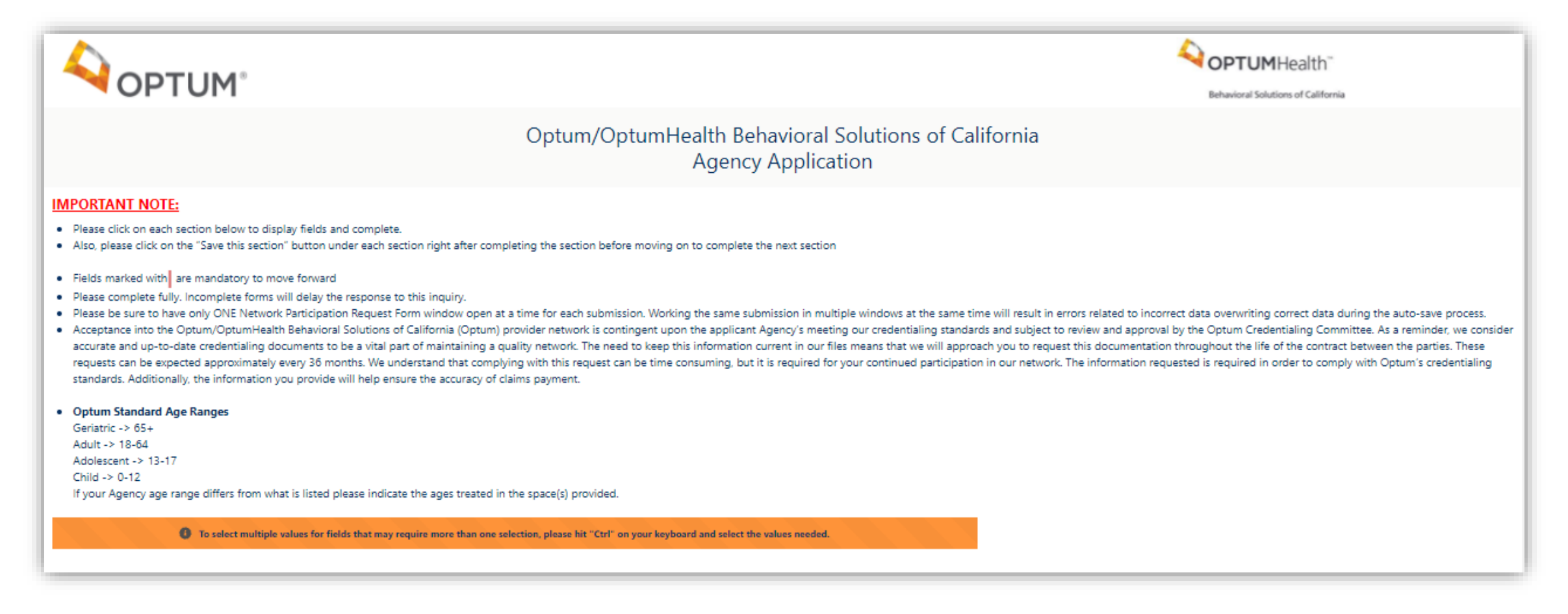

The Submitter will need to expand each section in order to complete them.

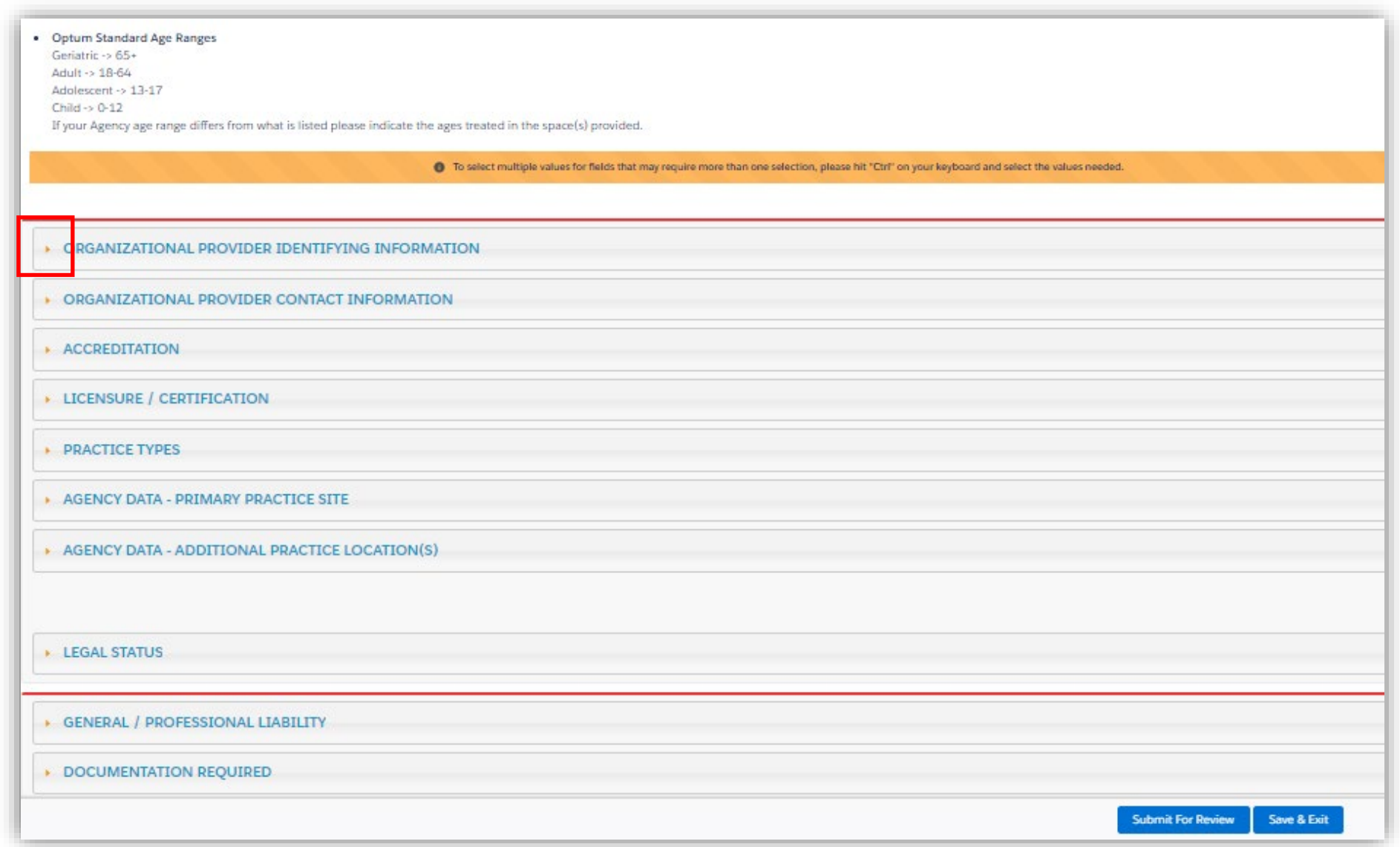

## The red bar **|** highlights the required fields.

The downward arrow indicates a list to choose from.

The "Save this section" button is available in several areas for easy saving. Be sure to save each section as completed.

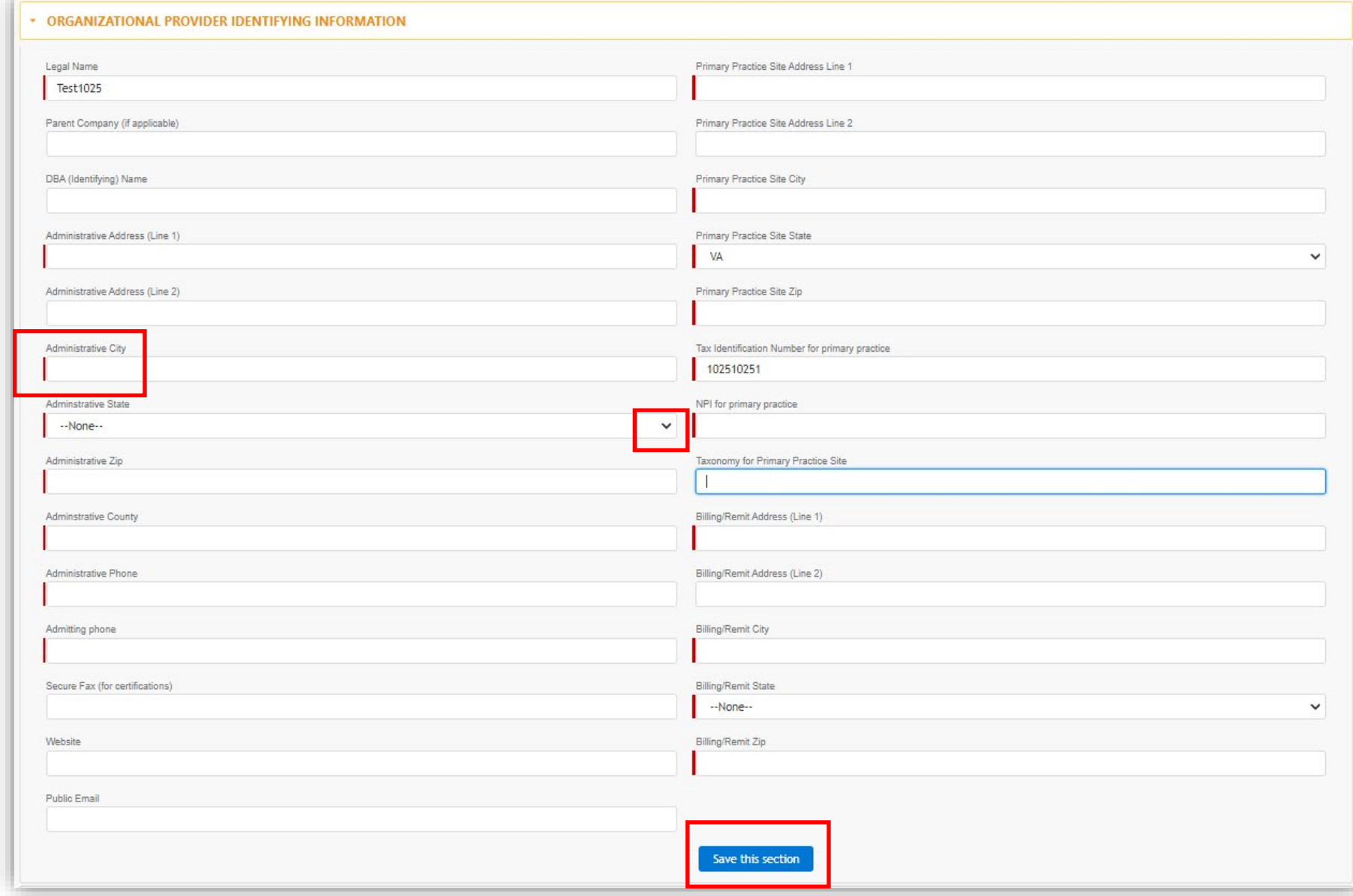

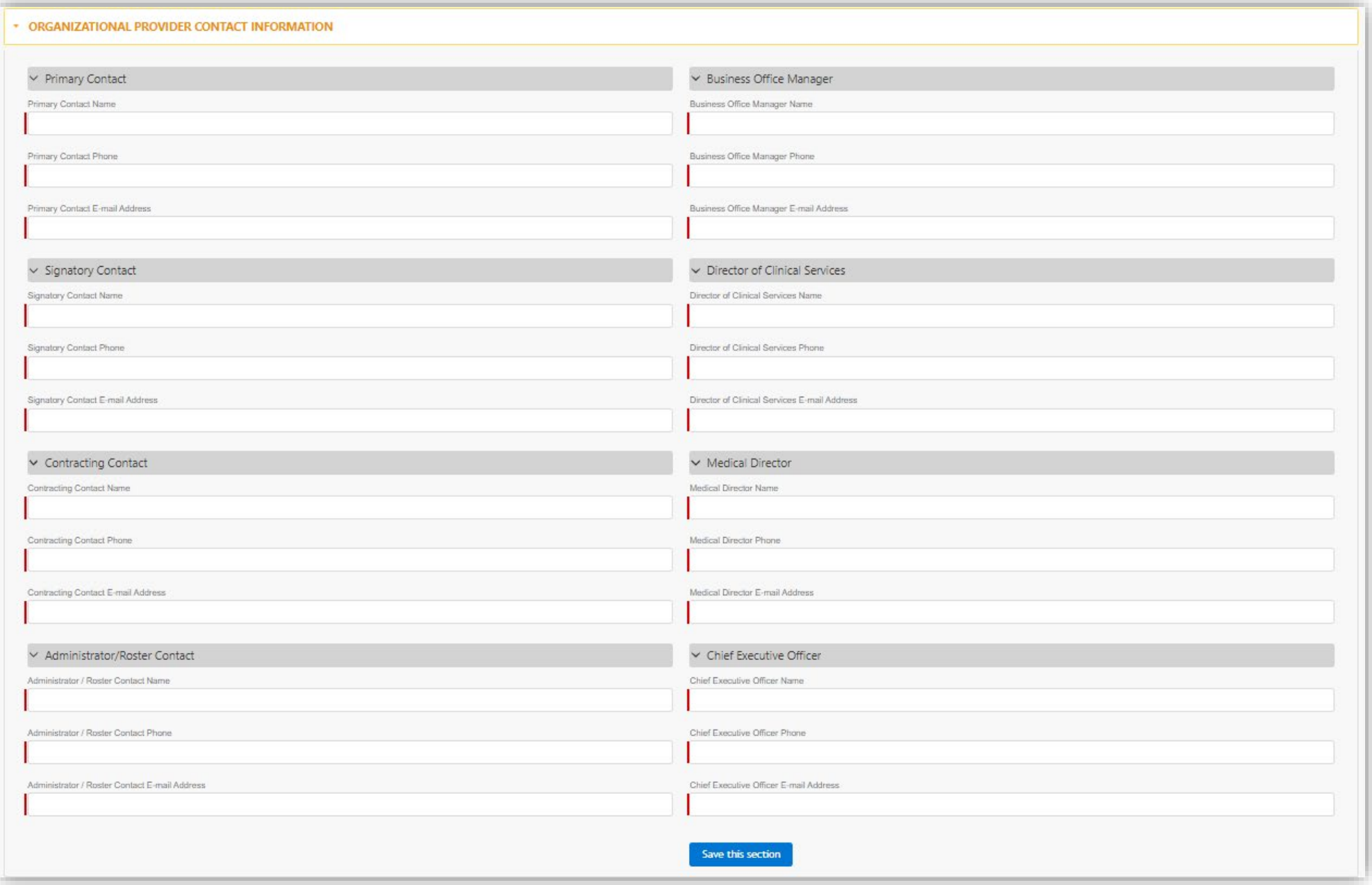

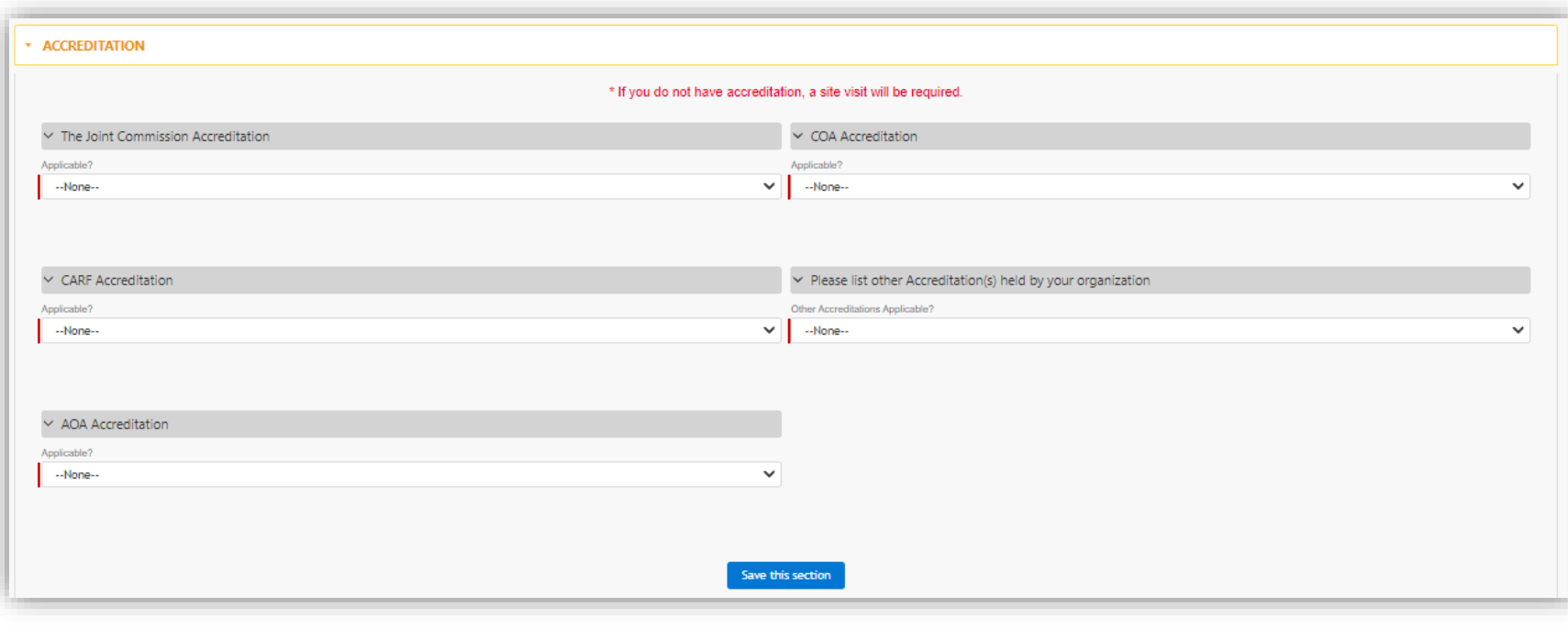

## Additional fields will display if 'Yes' is selected.

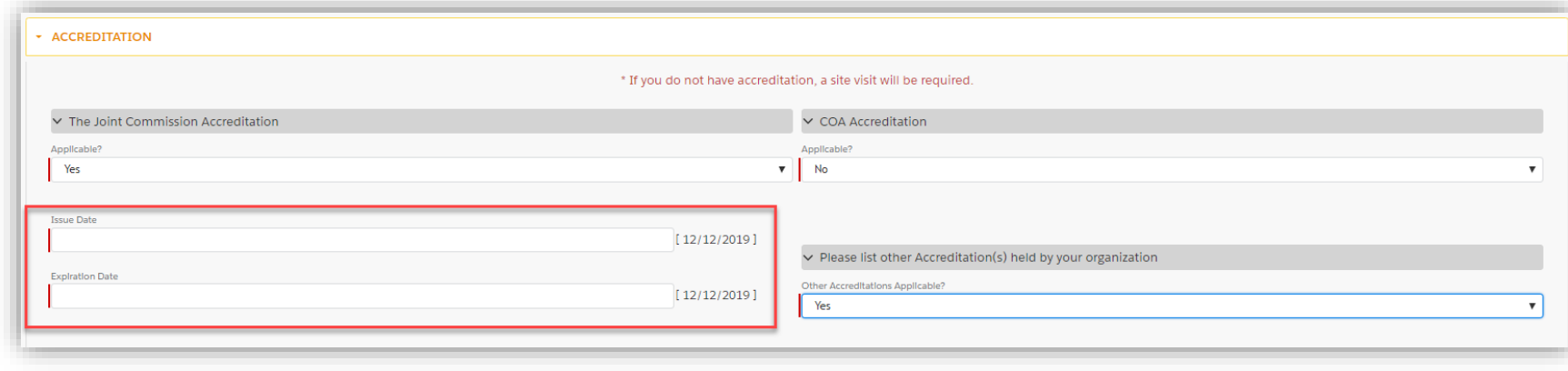

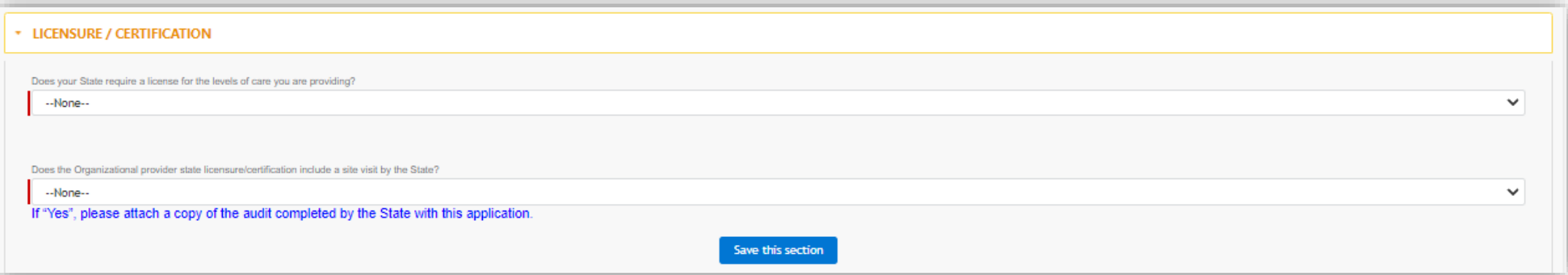

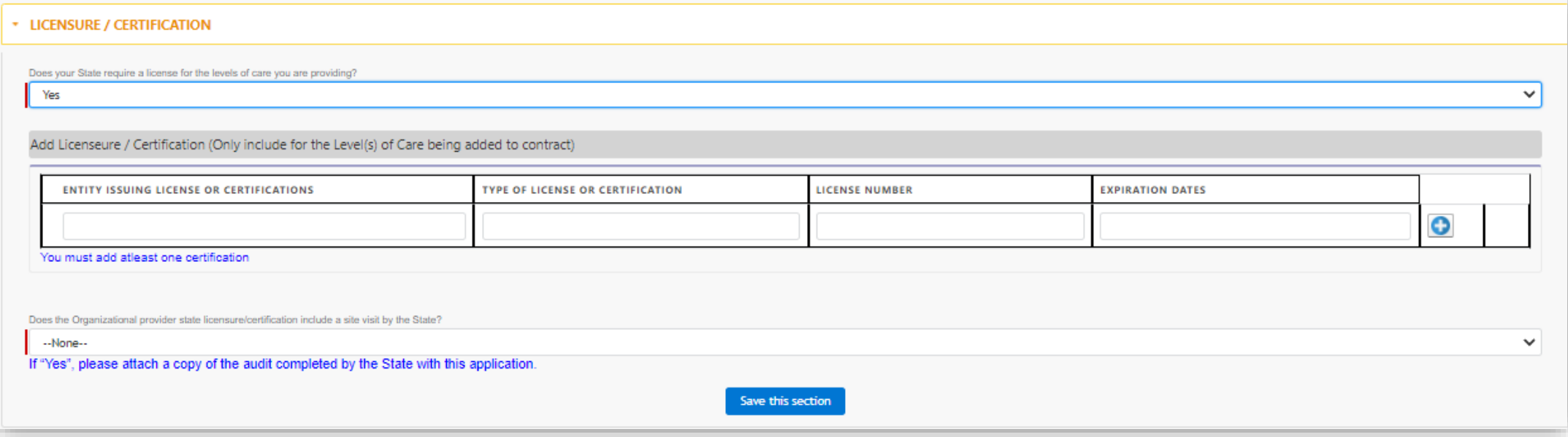

This section identifies the Agency as offering "Mental Health" services or "Substance Use Disorders"service.

The Agency also chooses the type(s) of service that is provided.

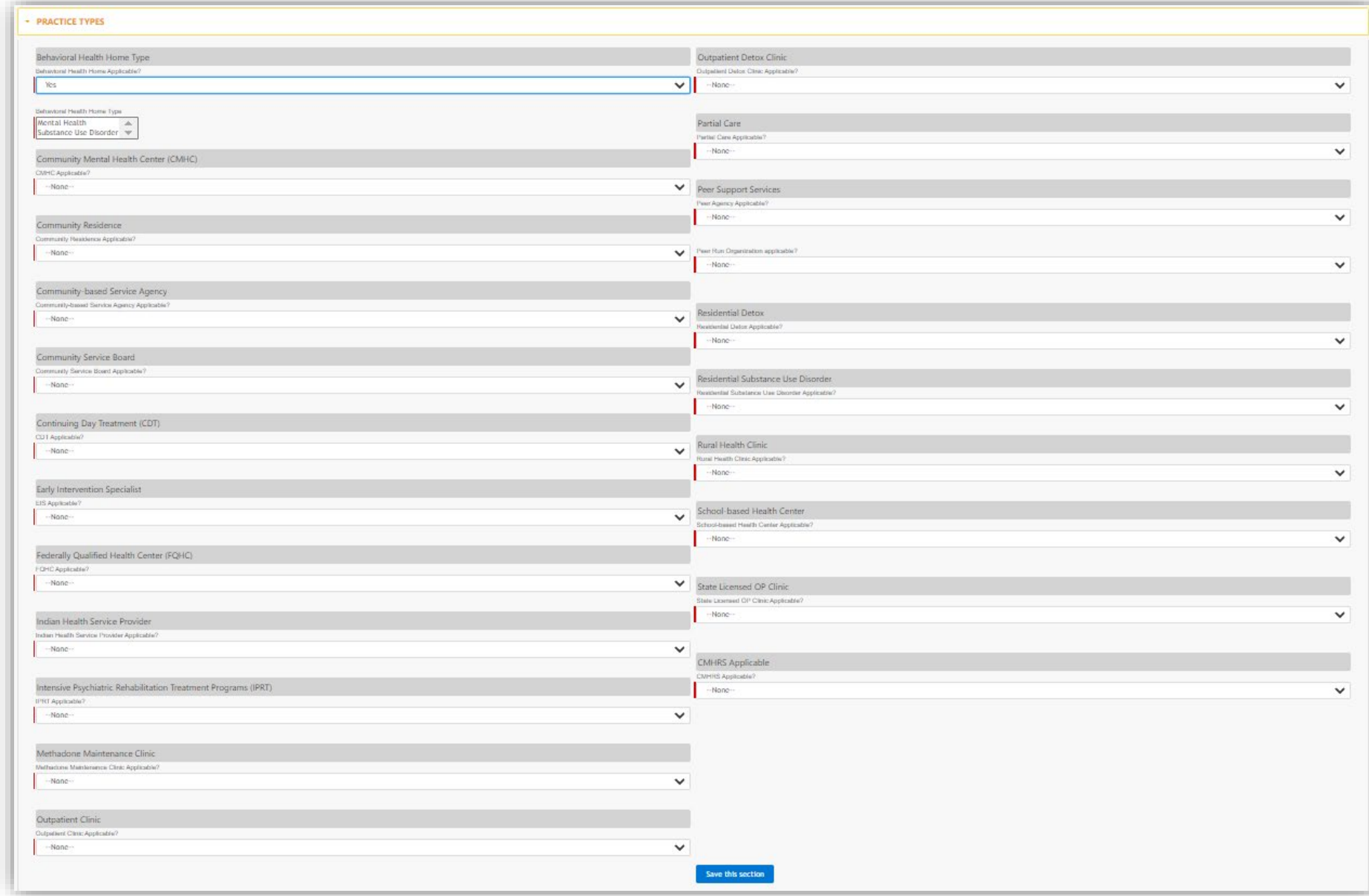

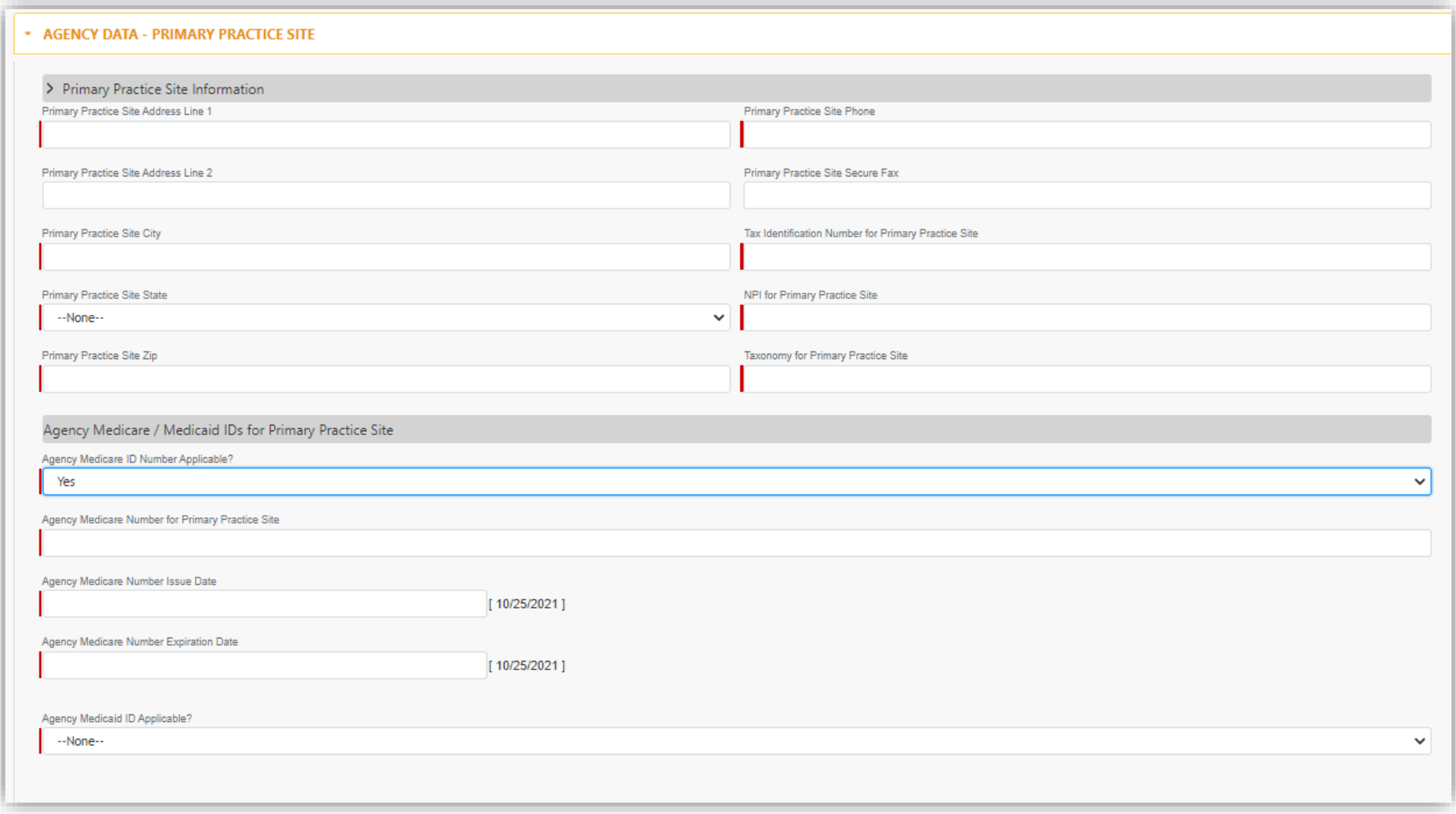

#### > Expertise(s) at Primary Practice Site

## There is a long list of possible areas of expertise that the submitter can use to describe their services. Use the scroll down bar on the right side, hold down the CTRL button to choose more than one section from the pick list.

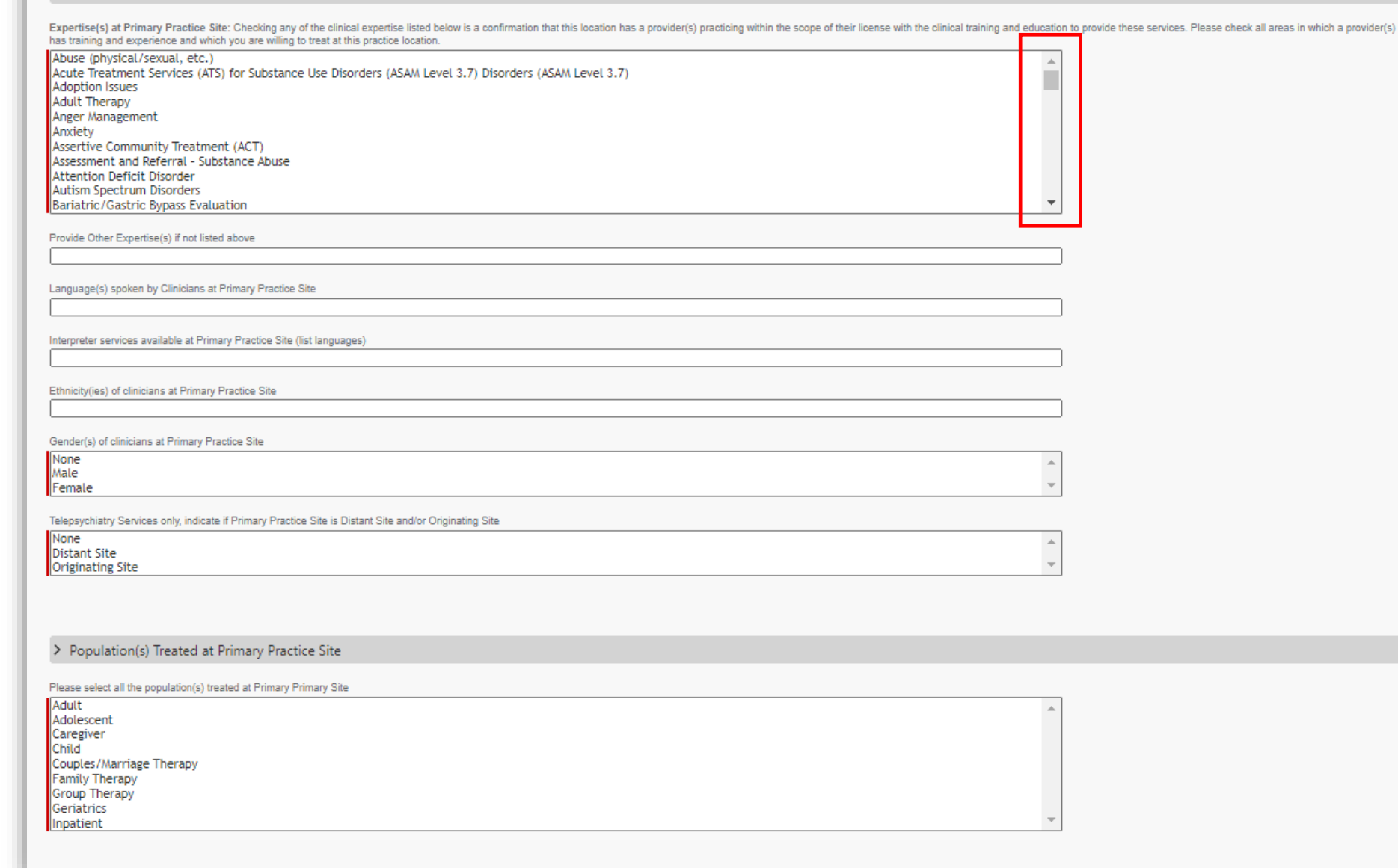

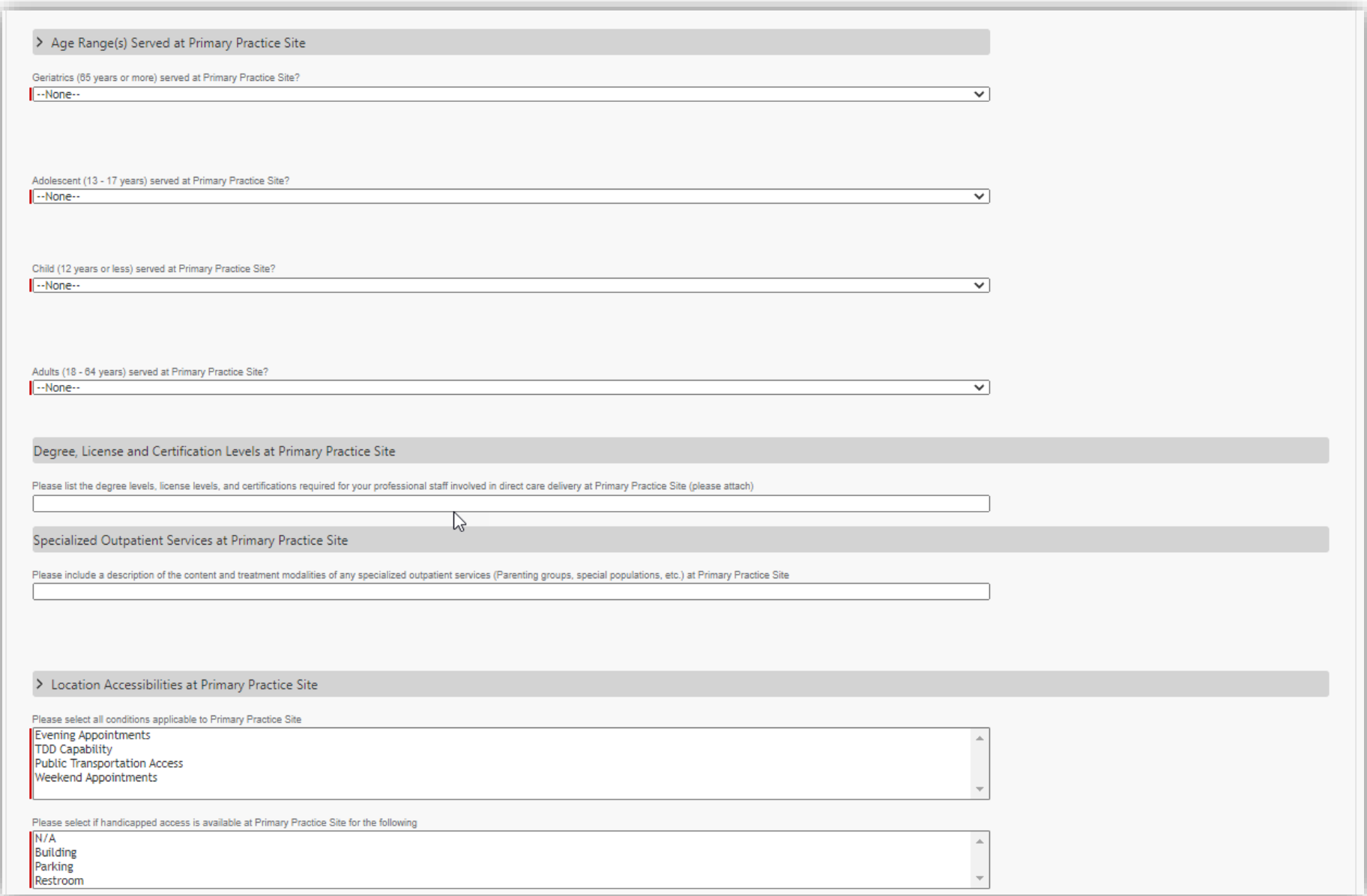

There are also several Specialties that the submitter can attest to. The application shows this grid which outlines the requirements to qualify to have each specialty listed.

Be sure to attach any required documents for a chosen specialty later in attachments.

This list is for Physician Specialties.

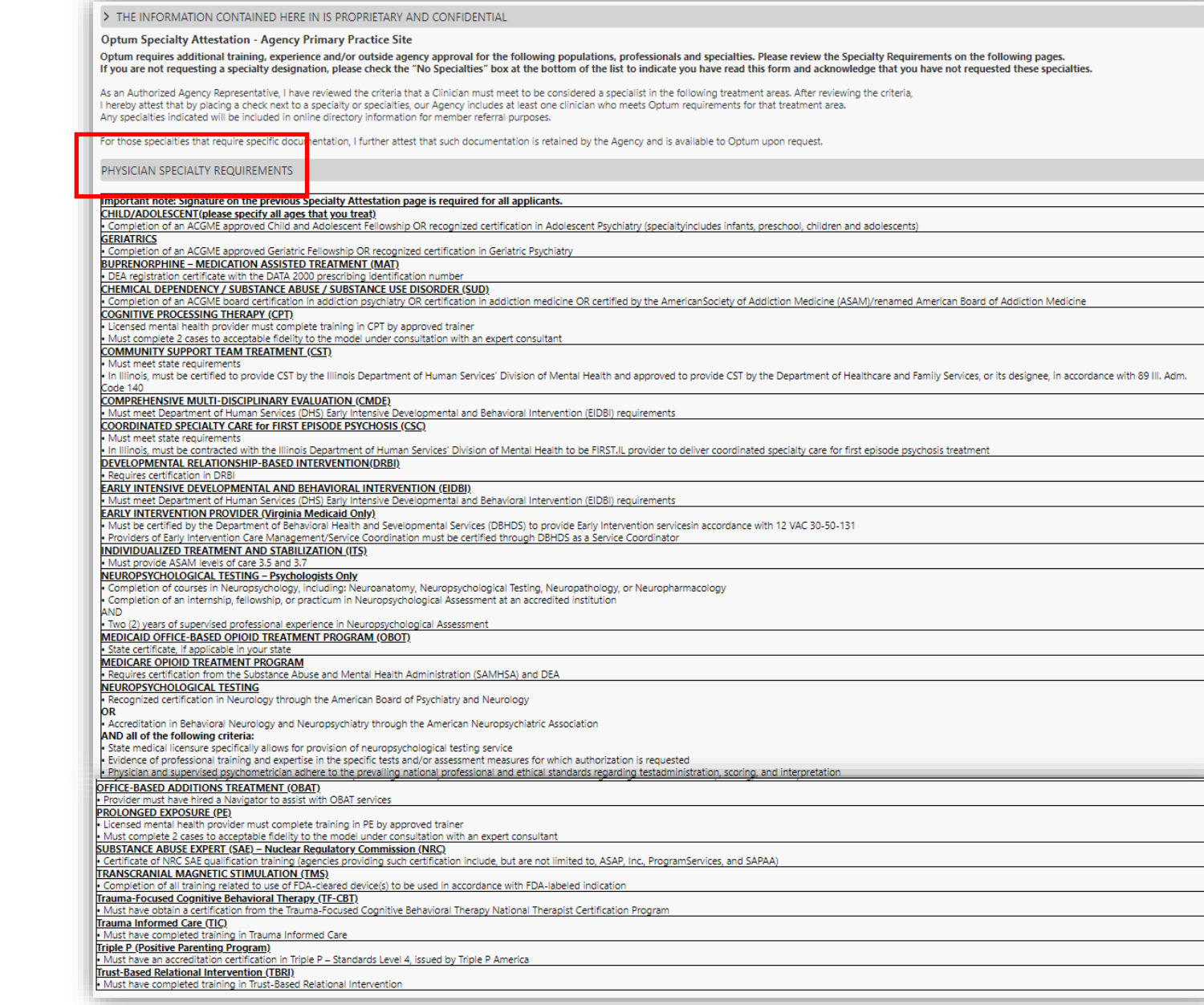

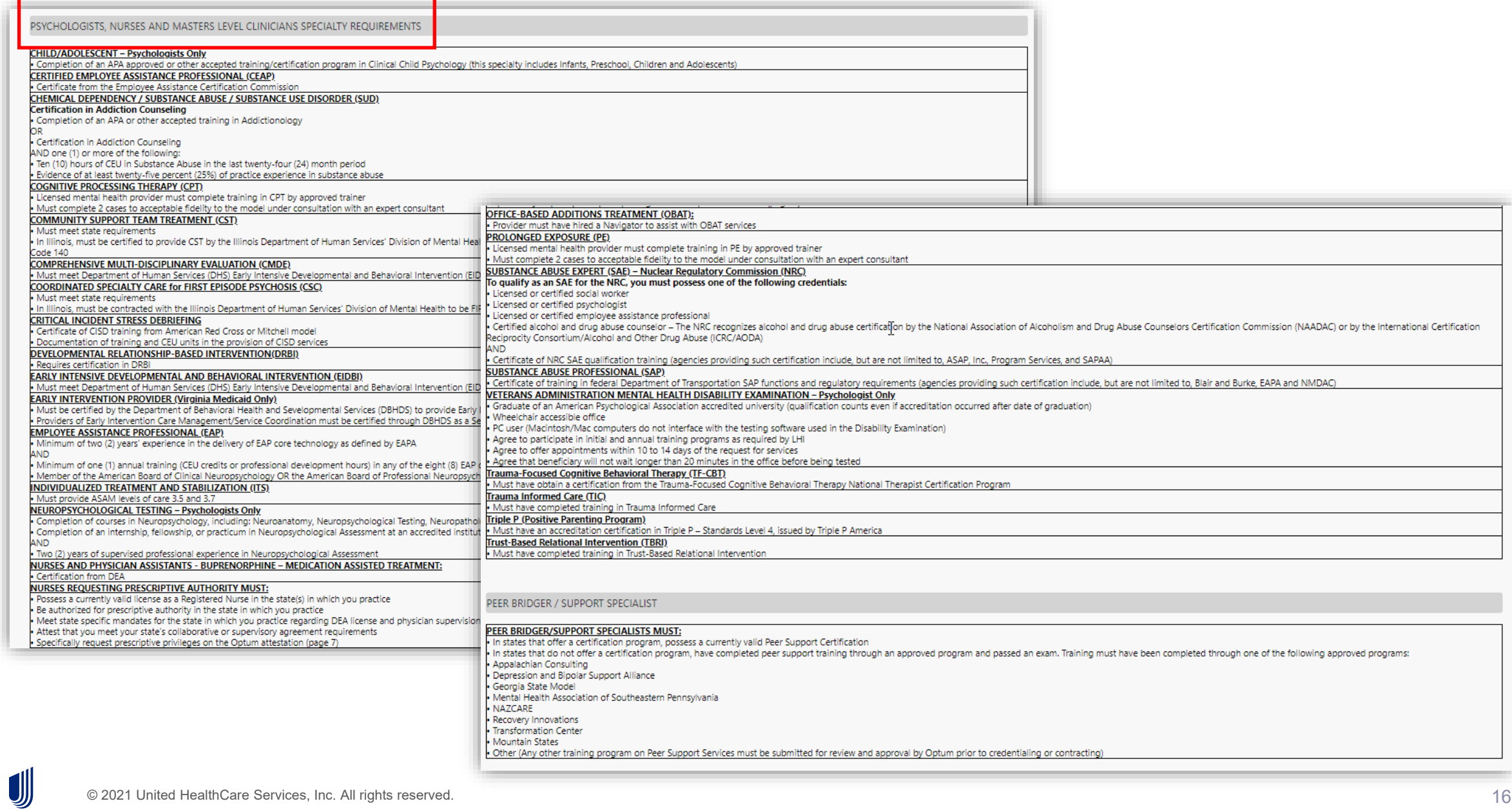

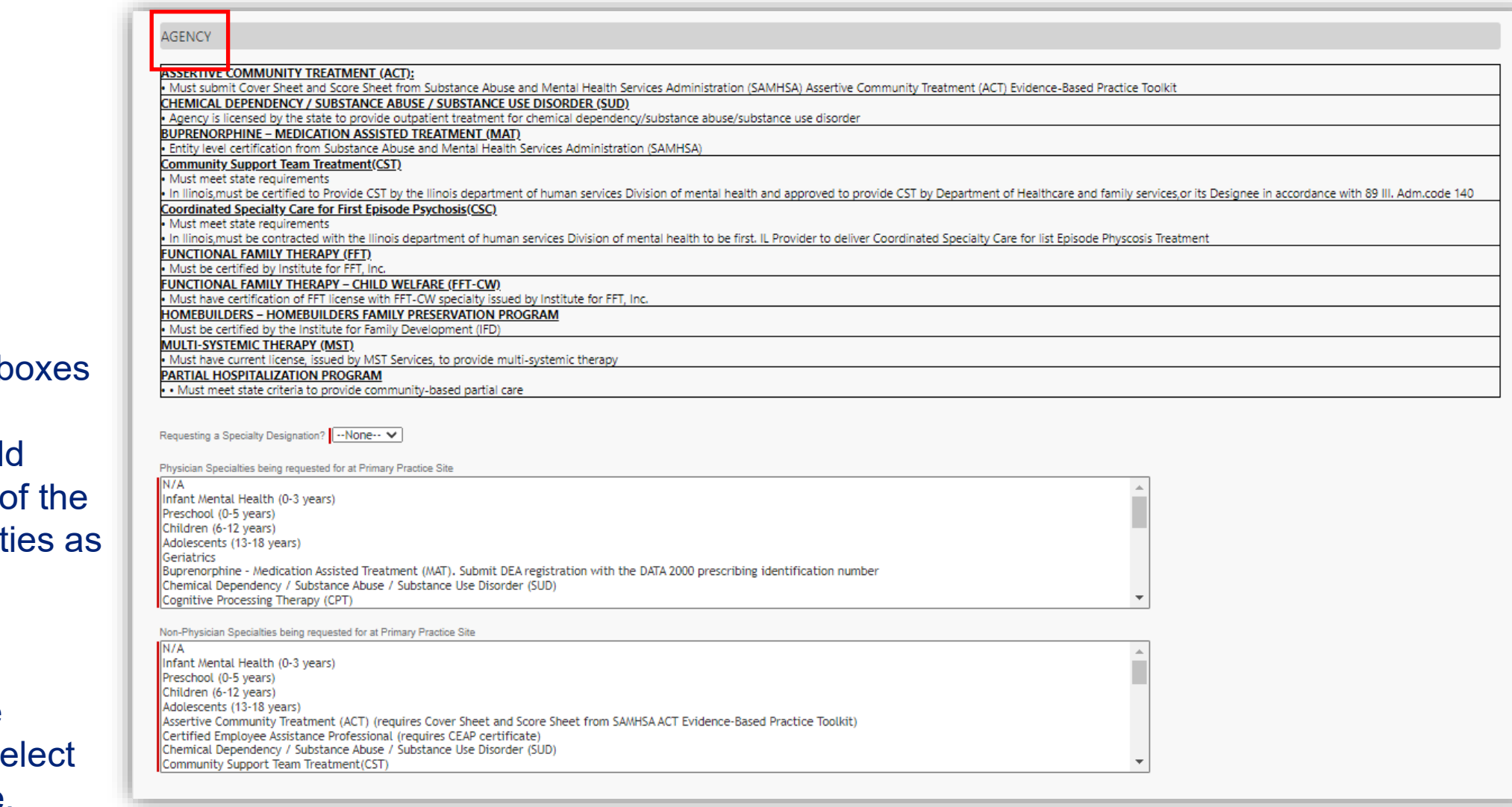

The bottom  $2 k$ are where the submitter woul click as many above Specialt they qualify to provide.

Hold down the CTRL key to se more than one.

If none of the above Specialties apply to the Agency, click "No Specialties".

Attest to the choices that were made.

The submitter then needs to list the licensed staff. Click the + sign to add additional rows for roster clinicians.

UJ

I understand that Optum may require documentation to verify that a clinician or clinicians within this Agency meet(s) the criteria outlined under Specialty Requirements pertaining to the specialty or specialties I have designated above. The Agency will cooperate with an Optum documentation audit, if requested, to verify that a clinician or clinicians meet(s) the required criteria. I hereby attest that all of the information above is true accurate to the best of my knowledge. I understand that any information provided pursuant to this attestation that is subsequently found to be untrue and/or incorrect could result in termination from the Optum network.

By checking the box below, I am indicating that no clinicians in this Agency meet the above criteria.

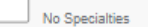

Date

Please note that standard credentialing criteria must be met before specialty designation can be considered. An Authorized Agency Representative must attest to this form whether any specialty designations are being requested or not. Failure to sign this form may cause a delay in the processing of the Agency's credentialing file.

I hereby attest to the Specialty Designation(s) selected above for Primary Practice Site

Printed Name of Authorized Agency Representative

[10/25/2021]

#### > Staff Roster Data for Primary Practice Site

Please provide all of the following information for licensed staff (in accordance with the license list for your state on www.providerexpress.com) who will be

submitting claims. We do not require a copy of their license or certification. Non-licensed staff is not loaded individually by Optum and should not be included.

Attach additional sheets as needed. If you have a roster for this location with all of the required data per location, you may attach it under the Document Attachment section.

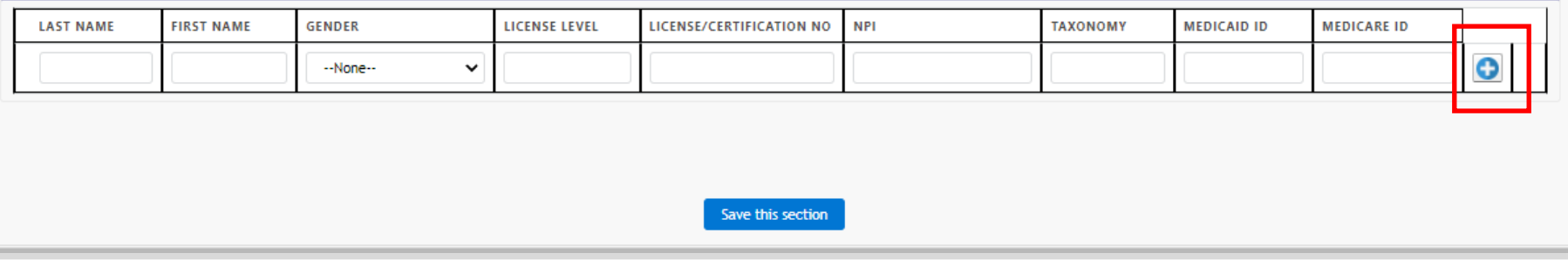

Submitter has the option to select the number of additional practice locations needed. The application will expand according to the number selected.

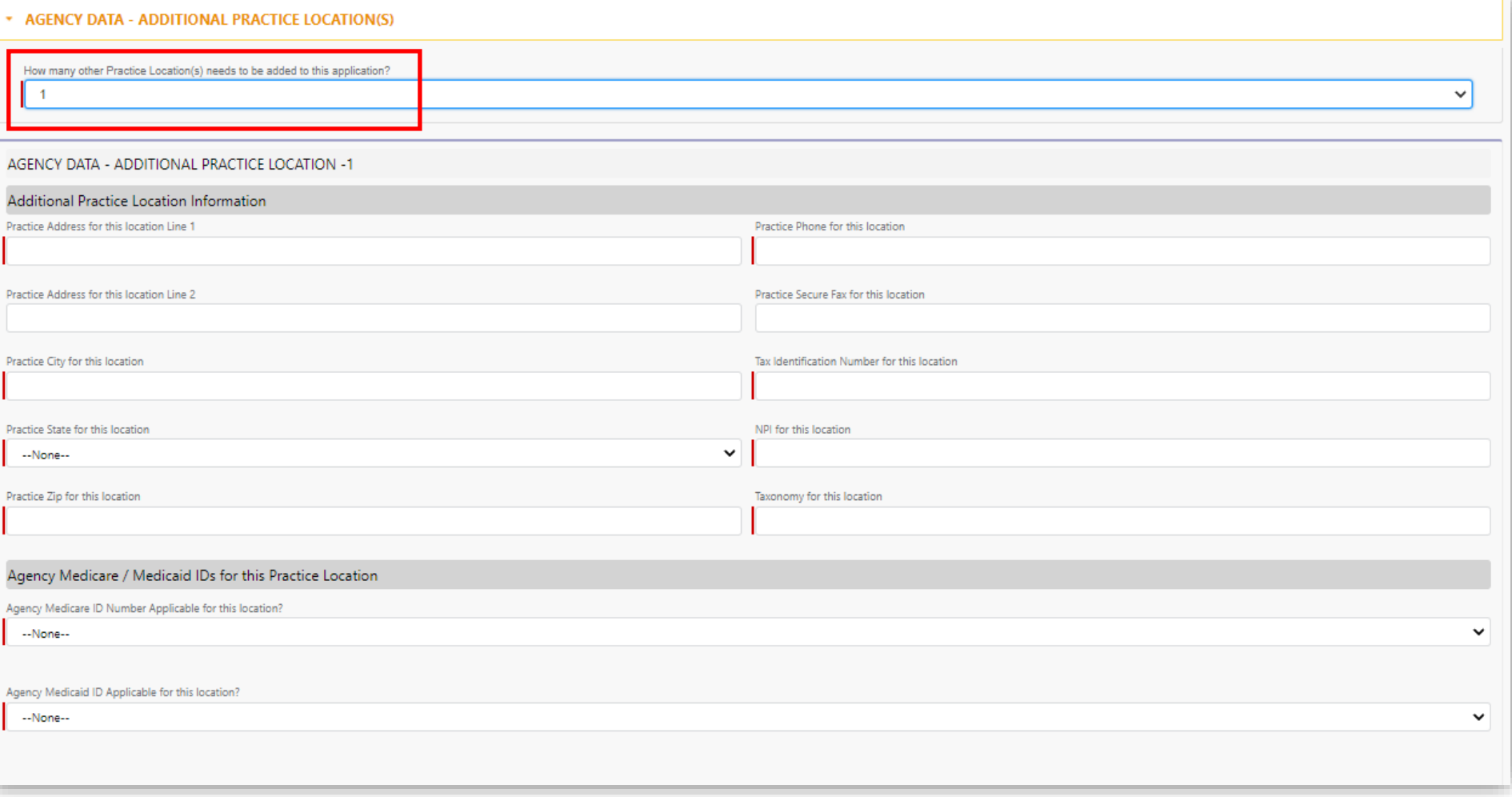

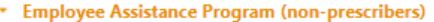

An Employee Assistance Program (EAP) is a health and wellness service provided by an employer. A member receiving this service has no financial responsibility - no deductible, co-payment or coinsurance amount. EAP is desig assessment and referral, as well as a brief counseling intervention for Members and/or their families. All Optum-contracted therapists are allowed to provide and bill for EAP services. All Optum in-network therapists are e Members who request an EAP benefit (in compliance with your Agreement). (There are limitations around the use of EAP benefits with prescribers). You must select an area of expertise for EAP from the list below or select th your agency includes only prescribers:

#### ✔ Not applicable. All providers in this agency are MDs, Registered Nurses, Nurse Practitioners or Physician Assistants with prescriptive authority.

#### This agency provides Employee Assistance Program services.

By checking this box, I acknowledge that, as a contracted Optum agency, the agency supports and accepts Members who request an EAP appointment, in accordance with our Agreement.

Providers who have additional EAP training or certification may attest to meeting requirements shown below and be designated with the expertise in Optum's online provider directory. If a provider or providers in your agenc of either of the two designations shown below, select the one(s) they meet. NOTE: neither of the two designations listed below is required in order to provide EAP services.

**Certified Employee Assistance Professional** 

#### **Employee Assistance Professional requires:**

\* Minimum of two (2) years' experience in the delivery of EAP core technology as defined by EAPA,

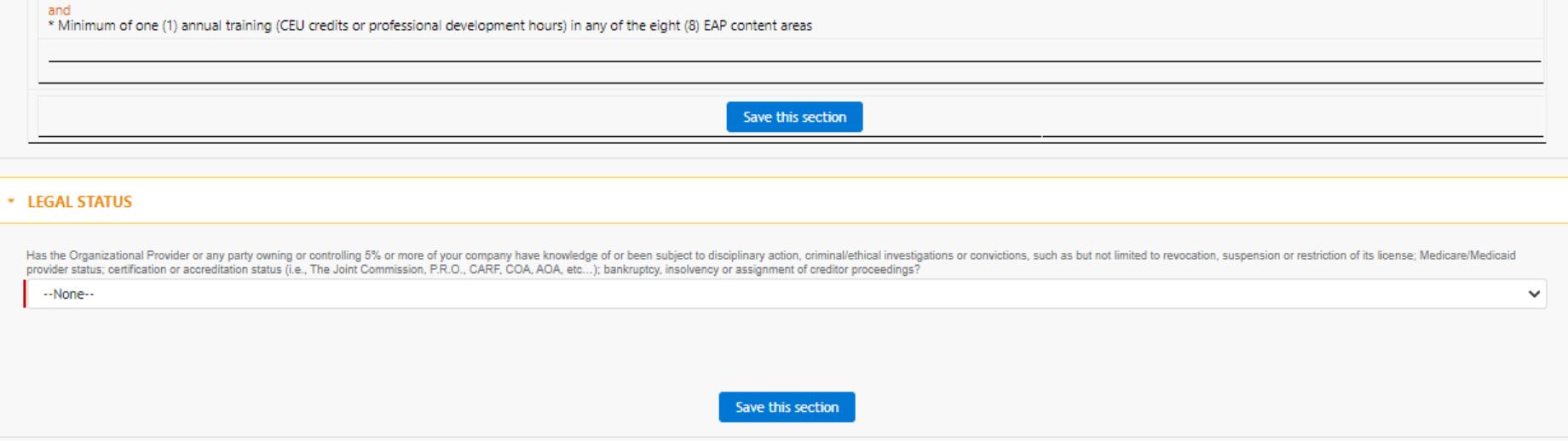

## Liability Insurance Requirements:

#### \* GENERAL / PROFESSIONAL LIABILITY

Please attach current certificates for two types of liability insurance information. Optum insurance requirements are as follows:

For agency programs:

U

- Professional Liability o \$1,000,000/\$3,000,000 minimum coverage
- Comprehensive General Liability o \$1,000,000/\$3,000,000 minimum coverage
- Peer Run Organization o \$1,000,000/\$1,000,000 minimum coverage (professional liability) o \$1,000,000/\$1,000,000 minimum coverage (general liability)

If you are self-insured, we require the portion of the agency's independently audited financial statement which shows retention of the required amounts stated above.

#### **DOCUMENTATION REQUIRED**

The submitter can upload multiple documents under the same category (the system will allow multiple documents to be uploaded back -to -back)

- Hold down the CTRL key to select multiple options within a given field
- All uploaded documents need to be in the agency name, not an individual clinician name (e.g., submitting the LCSW license instead of the state license/certificate for the agency)
- **Submitter must click** 'Save Files' in order for the documents to attach to the form.

UJ

#### Follow these steps to attach documents to this application

1. Click on the "choose File" button for the file you want to Attah to the application

2. Select the needed file from your machine. Make sure the file appears next to the "Choose File" button

3. Click on the "Save Files" button to attach the documents to your application

#### Attached documents will display under the "Attached Documents" section. The size of individual document cannot be exceed 25MB

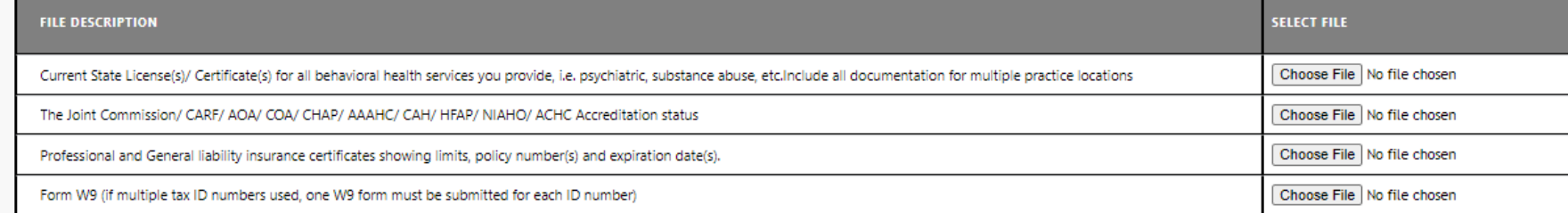

#### **C** Other Documents

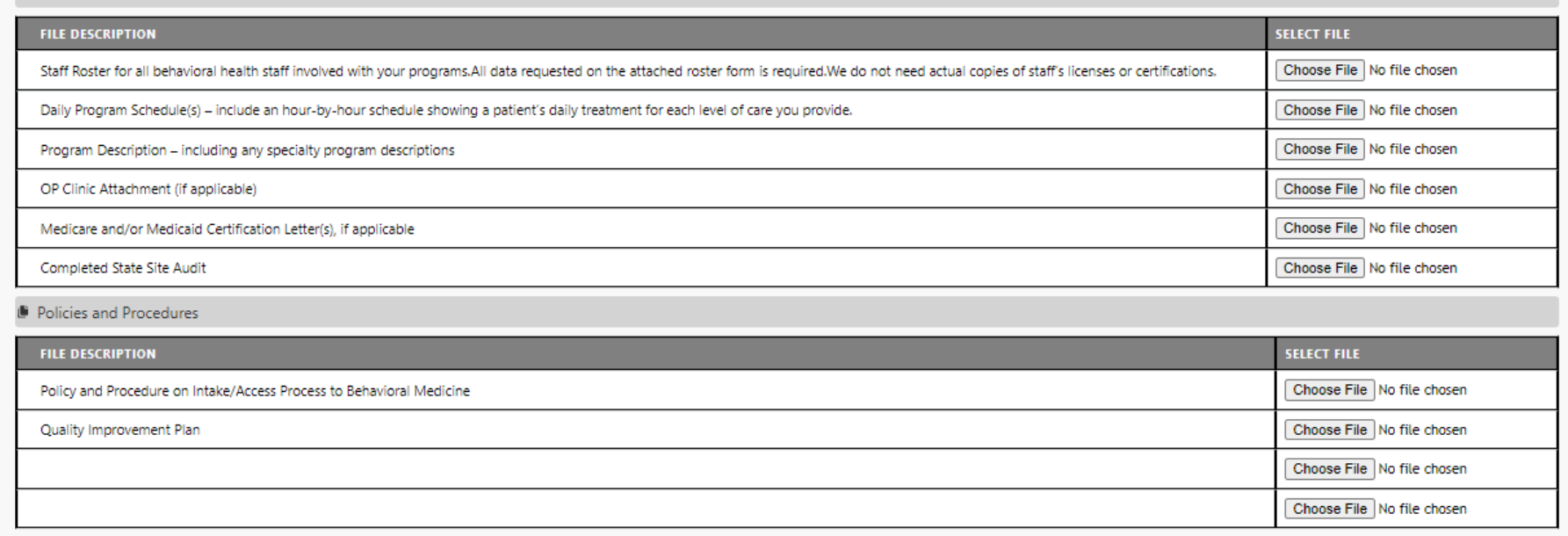

When all the required fields have been completed and documents attached, the submitter will attest to the accuracy of the application.

Submitter will have the option to click 'Submit for Review' if completed or 'Save & Exit' if you need to return to the form to complete it at a later time.

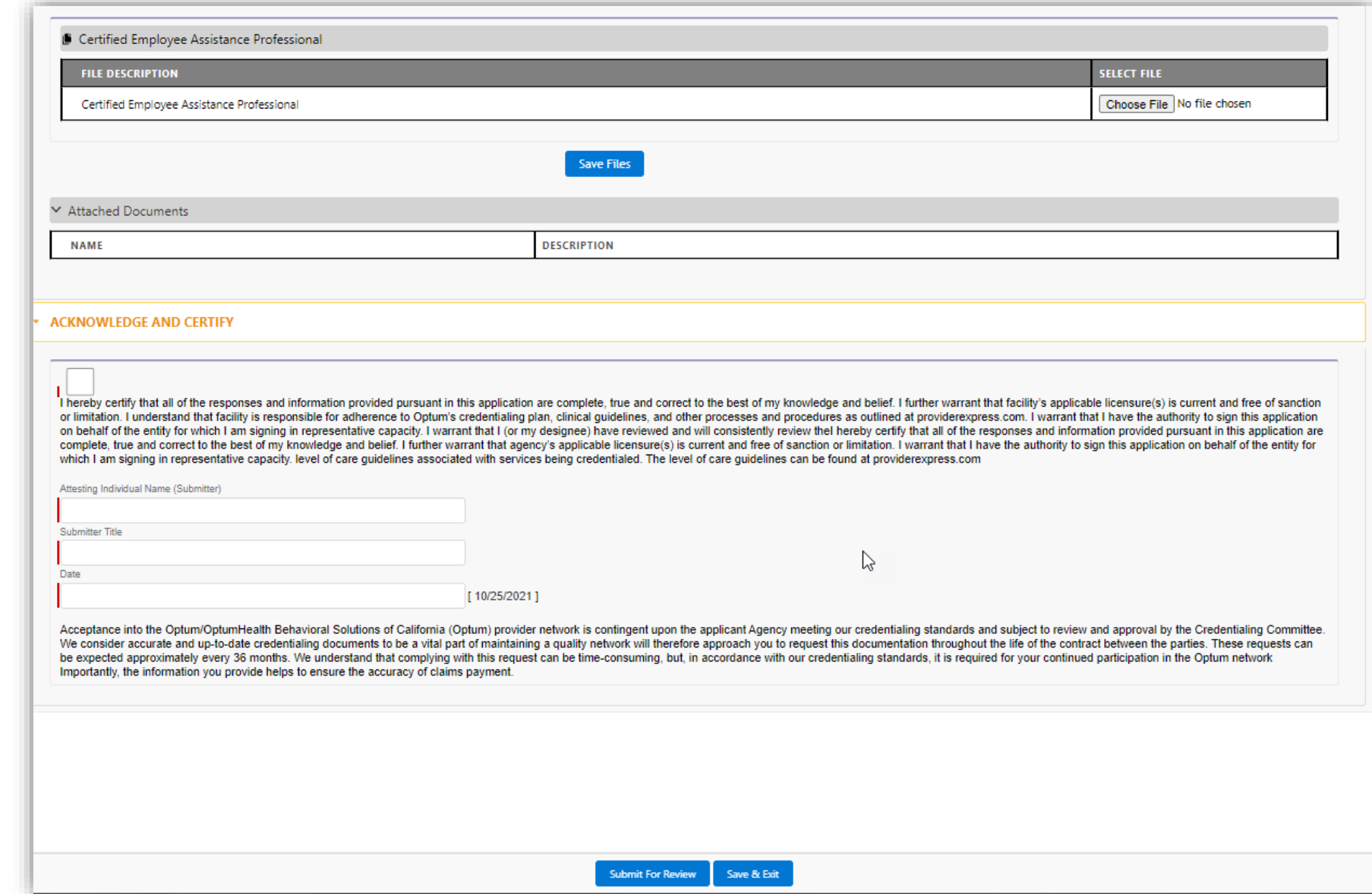

### If any fields have been left blank when attempting to Submit, the errors will appear in red next to each missed field.

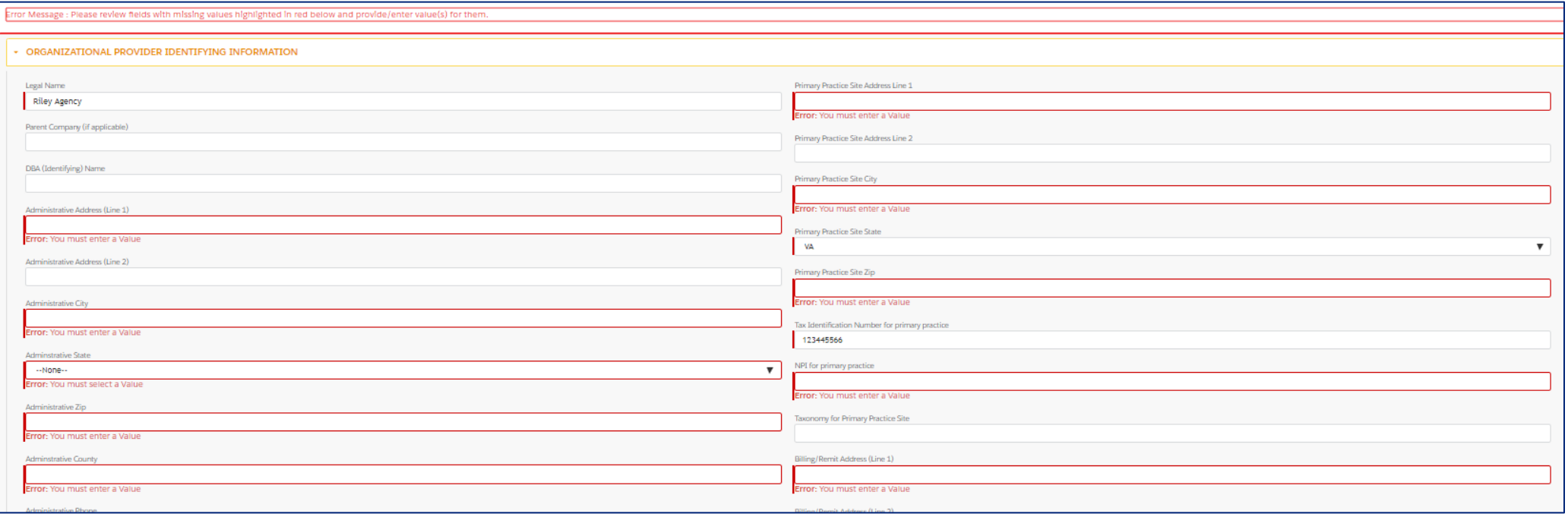

## **System Generated Emails**

If the Agency needs to close out the application before finished, they will receive an email with a link to get back to the agency application to complete it.

#### **Incomplete Agency Application**

This message is being sent to provide you with a link to the incomplete Agency Application started for Ftouchesend Agency.

You can access the link below at any time to continue with application request.

#### **Click Here**

UJ

You can also get to this application by accessing the request link just like you did initially and entering needed information on the from.

Reference Number for this Request is: AgencyApp-000000043.

After submission, the Agency will receive a confirmation email with a link to check on the status of their application.

#### **Agency Application**

This message is to confirm the receipt of an Agency Application for Pdftest Agency.

You can check the status of your request by clicking the link below.

#### **Click Here**

Reference Number for this Request is: AgencyApp-000000773.